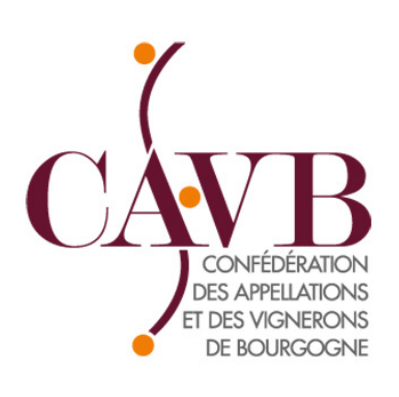

# **MEMENTO DECLARATIONS DE PRODUCTION 2023**

### **LA CAVB VOUS ACCOMPAGNE**

Tout au long de l'année, l'équipe de la CAVB est là pour vous soutenir et vous aider dans vos démarches.

**En cette période post-vendanges, comme à chaque campagne, elle met en place plusieurs dispositifs d'accompagnement pour vous guider lors de l'enregistrement de vos déclarations de production en ligne :**

- 4 réunions dans le vignoble
- 14 journées de permanences organisées dans le vignoble
- une hotline avec 5 lignes téléphoniques dédiées au support informatique
- 1 ordinateur à votre disposition à Beaune et Mâcon si vous ne disposez pas de matériel informatique sur votre exploitation

- 7 personnes dédiées à l'aide à la saisie et à la vérification de vos déclarations

- 1 tutoriel à votre disposition pour vous guider pas à pas dans l'utilisation des sites déclaratifs

- Nos sites www.guide-viticulteur.com et www.cavb.fr, disponibles 24h/24 et 7 jours/7 pour retrouver toutes les informations et les supports d'aide

**Enfin, ce document reprend, étape par étape, les points généraux et spécifiques de chaque déclaration de production afin de vous sécuriser dans vos démarches.**

**A. Les différentes déclarations de production**

**B. La Déclaration de Récolte (DR)**

**C. La Déclaration de Revendication (DREV)**

**D.**

**Permanences et Hotlines CAVB pour vous aider**

## **A. Les différentes déclarations de production**

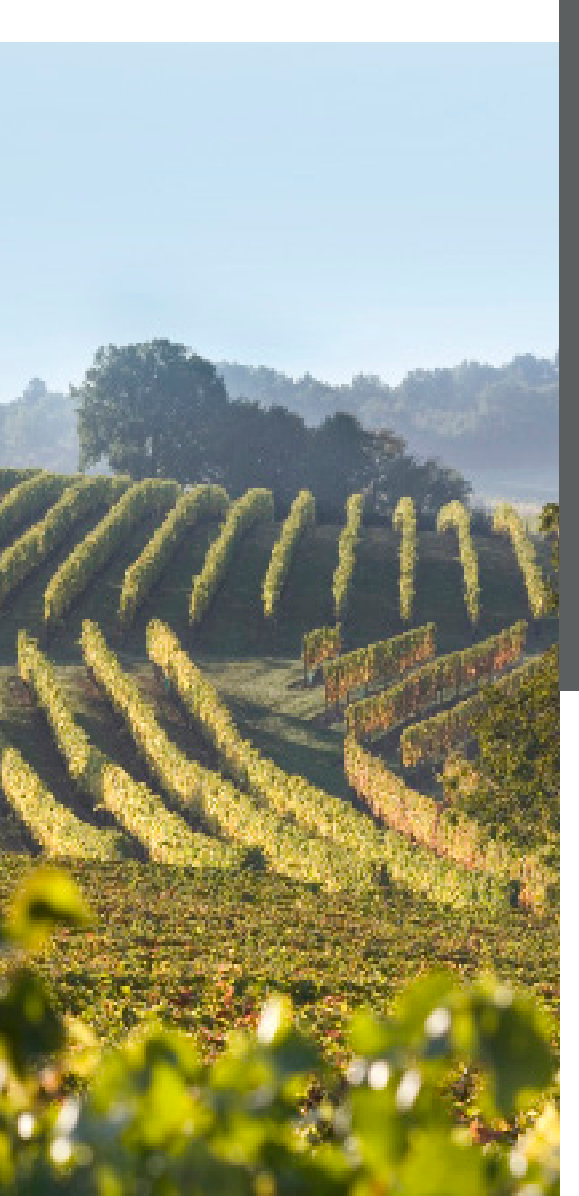

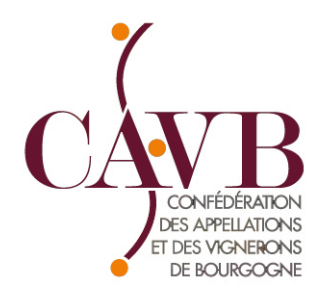

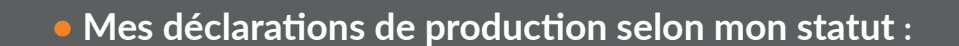

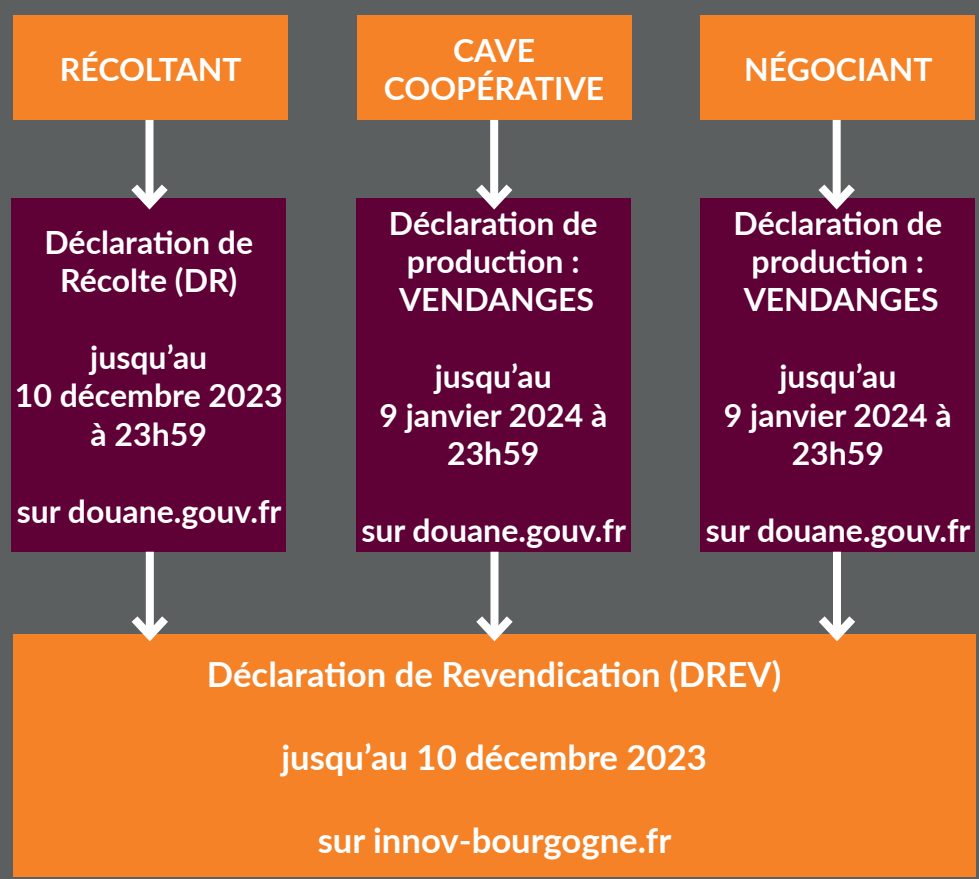

**• Veillez à vous munir de vos identifiants et mots de passe pour accéder aux sites déclaratifs**

**En cas d'oubli, adressez-vous :**

- **Aux douanes pour douane.gouv.fr**
- **À la CAVB pour innov-bourgogne.fr**

**• La CAVB est à votre disposition pour vous guider dans la saisie de vos déclarations et/ou leur vérification :** 

**Consultez le calendrier des permanences et les lignes téléphoniques dédiées en pages 12 et 13.**

## **A. Les différentes déclarations de production**

**• Les principales étapes de mes déclarations :**

### **1- Saisie des déclarations**

### - Connexion sur votre espace personnel **douane.gouv.fr**

- Saisie de la DR dans le service RECOLTE

- Saisie des déclarations de production (Négoces & Caves Coopératives) dans le nouveau service VENDANGES,

### **Dépôt temporaire fortement conseillé!**

Le dépôt temporaire vous permet de rectifier si besoin votre DR jusqu'au 10 décembre, date à laquelle elle passera automatiquement en dépôt définitif.

### **2- Transfert des données**

- Si vous souhaitez faire votre DREV immédiatement après : exportez votre DR après dépôt temporaire, enregistrez le fichier en format .xlsx ; vous pourrez ainsi l'importer dans innov-bourgogne.fr.

- Si vous attendez le lendemain de votre dépôt temporaire, vous pourrez charger les données de votre DR directement depuis innov-bourgogne.fr pour faire votre DREV : vous aurez simplement à cliquer sur "Récupération DR Prodouanes".

### **4- Génération/notification de la DREV**

- Toujours sur **innov-bourgogne.fr**
- Importer ou récupérer les données de votre DR :

- Le système remplit un rôle de détrompeur, il vous signale les lignes correctes et celles où une correction de la DR est nécessaire :

- Le cas échéant, se déconnecter de innov-bourgogne.fr et se reconnecter sur le site des douanes pour corriger votre DR (refaire l'export/import)

- De retour sur innov-bourgogne.fr une fois vos données corrigées/vérifiées, **déposez votre DREV. Cette action déclenche :**

**•** la génération de votre DREV (si volumes en ligne 15 de la DR) ; les volumes sont automatiquement affectés dans les différentes colonnes de la DREV **•** une notification à l'ODG, qui procèdera à la validation de votre DREV

**•** l'émission (simultanée ou non) de vos factures, que vous pouvez régler en ligne.

### **3- Vérifications préalables**

- Connexion sur votre espace personnel **innov-bourgogne.fr**

Avant de générer votre DREV, vérifiez :

- Vos coordonnées (notamment email)

- Vos habilitations : si besoin, vous pouvez faire vos demandes de modification en ligne

- Le cas échéant, votre volume VCI 2022 restant en stock à revendiquer en 2023 : si pertes, mettez à jour votre registre VCI (joindre un justificatif de destruction)

### **5- Vérification finale**

- Le cas échéant, votre registre VCI 2023 est automatiquement généré depuis la DREV : vérifiez le et modifiez-le si besoin.

## **B. La Déclaration de Récolte (DR) sur douane.gouv.fr**

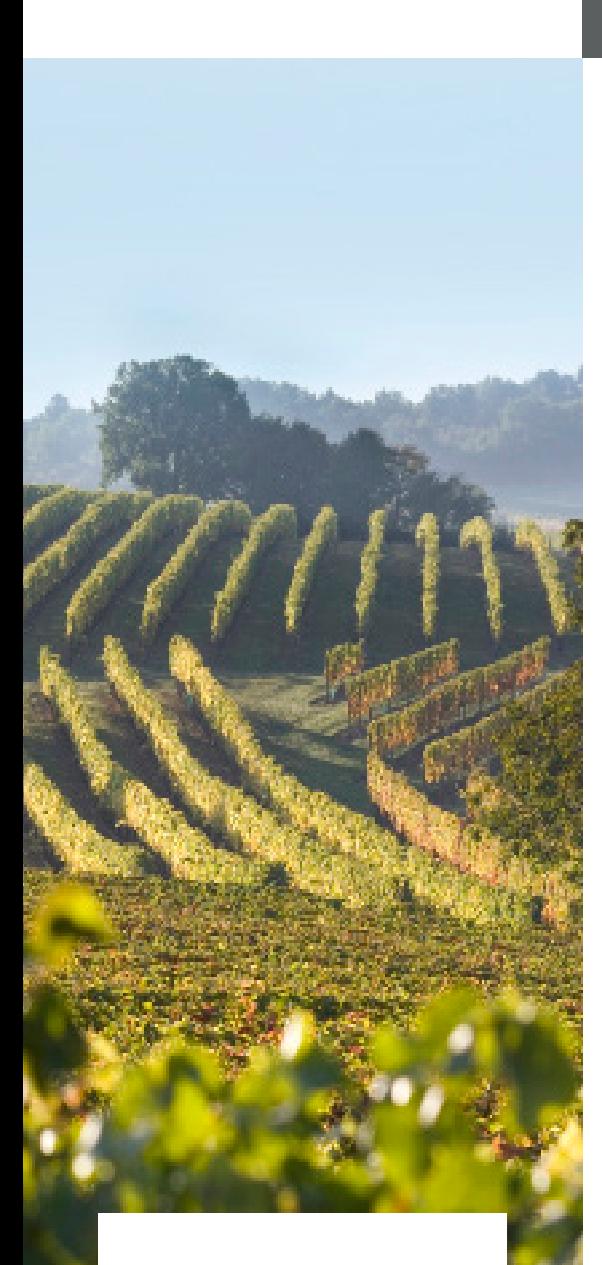

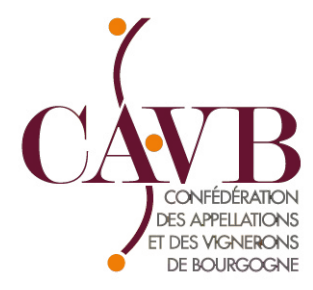

- **B.1 Rappel des modalités pour compléter une DR**
- **B.2 Les cas de réfaction : Pieds Morts ou Manquants, Vignes Hautes et Larges**
- **B.3 AOC Crémant de Bourgogne : Précisions et exemples**

## **B.1 Rappel des modalités pour compléter une DR**

**Voici les indications pour vous aider à compléter votre DR, ligne par ligne :**

**• Ligne 1 :** Indiquer le nom et la couleur de l'AOC revendiquée, s'il s'agit d'un 1er Cru ou d'un Grand Cru, mentionner le climat si vous voulez en bénéficier, et préciser le code INAO spécifique qui y est rattaché.

**• Ligne 2 :** « Mention Valorisante » : Vous avez la possibilité de distinguer votre production par une mention valorisante. Il s'agit de mentions pouvant figurer sur l'étiquette ; ex. : « Vieilles Vignes », ou précision sur le « lieu-dit ». Cette mention est obligatoire pour l'AOC vin de base Crémant, vous devez indiquer s'il s'agit d'une DAP ou DIP **(n'indiquer que cette mention : DAP ou DIP, rien d'autre!)** , ainsi que pour les AOC Bourgogne Hautes Côtes où vous devez indiquer s'il s'agit de Vignes Hautes (VH, densité < 5000 p/ha).

Le climat d'un 1er cru ou d'un Grand Cru ne doit pas figurer dans cette ligne.

**• Ligne 3 :** « Zone viticole de récolte » : Zone C1

**• Ligne 4 :** « Superficie de la récolte » : indiquer la superficie de récolte de l'appellation.

**• Ligne 5 :** « Récolte Totale » : indiquer la quantité totale de récolte produite, c'est-à-dire lies et bourbes incluses même si elles sont déjà séparées, dépassement de rendement autorisé (DRA) éventuel et quantités obtenues à partir de ventes de vendanges fraîches récoltées.

En cas de métayage, le métayer doit déclarer son volume dans la colonne « Exploitant », et le volume du bailleur dans la colonne

## **B.1 Rappel des modalités pour compléter une DR**

**• Ligne 6 :** « Récolte vendue sous forme de raisins » : indiquer les volumes de vendanges fraîches en hectolitres et en litres. Ce volume est obligatoirement fourni par l'acheteur qui est tenu de le communiquer à l'exploitant (lies et éventuels dépassements compris).

N'oubliez pas de mentionner le CVI de l'acheteur sur cette ligne (et non pas le numéro FR).

**• Ligne 7 :** « Récolte vendue sous forme de moûts » : indiquer les quantités de moûts vendues en hectolitres et en litres. Ce volume est obligatoirement fourni par l'acheteur qui est tenu de le communiquer à l'exploitant (lies et éventuels dépassements compris).

N'oubliez pas de mentionner le nom et le CVI de l'acheteur sur cette ligne (et non pas le numéro FR)..

#### **ATTENTION en cas de vente sous forme de raisins ou de moûts : Les volumes VCI ne doivent pas être mentionnés sur les lignes 6 et 7 mais ils doivent figurer en lignes 9, 10, 16 et 19.**

**• Ligne 8 :** « Récolte apportée en cave coopérative par l'adhérent » : indiquer les quantités de vin logées en cave coopérative en hectolitres et en litres. Ce volume est brut. Il contient les lies et bourbes et éventuels dépassements. N'oubliez pas de mentionner le nom et le CVI de la cave coopérative sur cette ligne.

**• Ligne 9 :** « Récolte en cave particulière » : indiquer les quantités de vin logées en cave particulière. Elles correspondent au volume de vin vous restant en cave (ligne 5 moins les ventes de vendanges fraîches et les ventes de moûts, lignes 6 -7)

**• Lignes 10 à 13 :** Volume en vinification : Traditionnellement, seule la ligne 10 est utilisée en Bourgogne Il s'agit des quantités de moûts destinées à la vinification. Les lies et bourbes y sont toujours intégrées. Elle est égale à la ligne 9 pour les caves particulières, à la ligne 8 pour les coopérateurs (pour les apporteurs partiels en cave coopérative bien différencier les volumes dans deux colonnes).

**• Ligne 15 :** « Volume de vin AOP/IGP dans la limite du rendement autorisé » : inscrire la quantité de vin qui sera revendiquée. Ainsi, les lies et les bourbes ne sont plus dans cette quantité revendiquée. Cette quantité ne doit pas dépasser le rendement autorisé pour l'AOC considérée. Les lies fines sont intégrées dans le volume déclaré en ligne 15 si le volume est inférieur ou égal au rendement annuel.

**• Ligne 16 :** « Volume à envoyer à la distillation et aux usages industriels » : inscrire TOUTES les quantités qui dépassent les limites du rendement autorisé. Ce dépassement comprend les lies soutirées et éventuellement le Volume Substituable Individuel (VSI), le VCI et toute quantité au-dessus du rendement.

**• Ligne 17 :** « Volume d'eau éliminée pour enrichissement » : inscrire la quantité d'eau éliminée des moûts avant vinification en cas d'enrichissement par concentration partielle (osmose inverse, évaporation).

**• Ligne 18 :** « Volume substituable Individuel : VSI » : inscrire le VSI réalisé au-delà du rendement autorisé et dans la limite du rendement avec VSI autorisé. Part de VSI incluse en ligne 16.

**• Ligne 19 :** « Volume Complémentaire Individuel » : inscrire le VCI 2023 pour les appellations concernées, part de VCI incluse en ligne 16.

**• Lignes 20 et 21 :** « Nom du bailleur à fruit et PPM du bailleur » : elles ne concernent que les surfaces faisant l'objet d'un métayage. Inscrire le nom du bailleur et son numéro d'identification PPM.

**• Ligne 22 :** Si vous ne récoltez pas sur une superficie précisez MP : motif personnel, PC : problème climatique, VV : vendange en vert et MV pour maladie de la vigne.

En cas de métayage, n'oubliez pas de mentionner la part de votre bailleur dans la colonne bailleur et cela même si sa part n'est pas logée dans votre cave pour toutes les lignes de votre DR (les bailleurs ne font plus de DR).

## **B.2 Les cas de réfaction : Pieds Morts ou Manquants et Vignes Hautes**

### **Pieds Morts ou Manquants**

Au-delà de 20% de pieds morts ou manquants sur une parcelle par rapport à la densité au moment de la plantation, le rendement de ladite parcelle doit être réduit proportionnellement au pourcentage de pieds morts.

Vous devez établir une liste de PMM (téléchargeable sur notre site) et vous conseillons de séparer les parcelles sur la DR.

### **Vignes Hautes et Larges**

Pour les vignes présentant une densité de plantation inférieure à 5000 pieds par hectare dans le vignoble délimité de l'appellation d'origine contrôlée Bourgogne Hautes Côtes de Beaune et Hautes Côtes de Nuits, vous devez appliquer une réfaction de rendement de 10%.

## **B.3 AOC Crémant de Bourgogne : Précisions**

**• Ligne 1** : Indiquer le nom de l'appellation : vin de base Crémant de Bourgogne. Nous vous rappelons que sur une déclaration de récolte : on revendique du vin de base et pas du Crémant de Bourgogne. Vous devez utiliser les codes produits d'appellation rappelés page 11.

**• Ligne 2** : Mention valorisante : préciser s'il s'agit d'une DAP (vigne affectée avant le 31 mars de l'année de la ré- colte) ou DIP (vigne affectée après le 31 mars). Si vous avez plusieurs parcelles en DAP et DIP, prévoir 2 colonnes. ATTENTION: si vous ne précisez pas la mention "DAP" ou "DIP", un message d'erreur bloquera la poursuite de la déclaration de récolte et vous invitera à compléter cette ligne.

Si vous revendiquez un nom de lieu-dit, il est impératif de le préciser dans votre déclaration de récolte.

**• Lignes 4 et 5** : Indiquer la surface et le volume obtenu (dépassement de récolte compris).

Les vignes engagées en DAP peuvent prétendre au volume de 90 hl / ha pour les vignes avec un écartement inféri- eur à 1,80 m.

85 hl pour les vignes engagées en DAP et plantées après la date d'homologation du cahier des charges (2009) dont l'écartement compris entre rang entre 1.80 m et 2.20 m.

76 hl pour les vignes engagées en DAP et plantées après la date d'homologation du cahier des charges (2009) dont l'écartement entre les rangs inférieur ou égal à 2,50 mètres et supérieur à 2,20 mètres.

65 hl pour les vignes engagées en DAP et plantées après la date d'homologation du cahier des charges (2009) dont l'écartement entre les rangs supérieur à 2,50 mètres dans l'aire d'appellation Hautes Côte de Beaune et Hautes Côtes de Nuits.

Pour les vignes engagées en DIP, elles peuvent prétendre au volume de 66 hl /ha et 64 hl /ha pour les vignes dans l'aire d'appellation Hautes Côtes de Beaune et Hautes Côtes de Nuit.

Assurez-vous que les surfaces déclarées correspondent aux surfaces engagées en DAP et/ou en DIP

**• Lignes 6 à 7** : Préciser le volume vendu au négociant ainsi que le numéro CVI et le nom des acheteurs sur les lignes 6-7.

**• Ligne 8** : Préciser le volume livré en cave coopérative ainsi que le numéro CVI et le nom de la cave coopérative sur cette ligne.

**• Lignes 9, 10 et 15** : Si vous vinifiez vous même, préciser le volume en cave.

Dans le cas d'une livraison de raisin ou de moût ou de vin de base à un prestataire à façon qui vous restituera le volume en bouteille, indiquer également le volume dans les lignes 9, 10 et 15 (même si physiquement le vin est stocké en votre nom chez le négociant).

**• Ligne 16** : Indiquez le volume de lies obtenu. Dans le cas d'une prestation à façon stocké chez un négociant pour le compte du viticulteur, le volume de lies devra être également mentionné en ligne 16 (le négociant informera le viticulteur du volume de lie à déclarer).

## **B.3 AOC Crémant de Bourgogne : Exemple Campagne 2023**

**• Exemple :** Un viticulteur vend 100 % de sa récolte sous DAP avec un écartement inférieur ou égal à 1,8 m, à un négociant. Il a un rendement de 90 hl / ha.

 $\Rightarrow$  Il indiquera le volume de vente en ligne 7 jusqu'à la limite de 90hl/ha (cette année, pas de réserve).

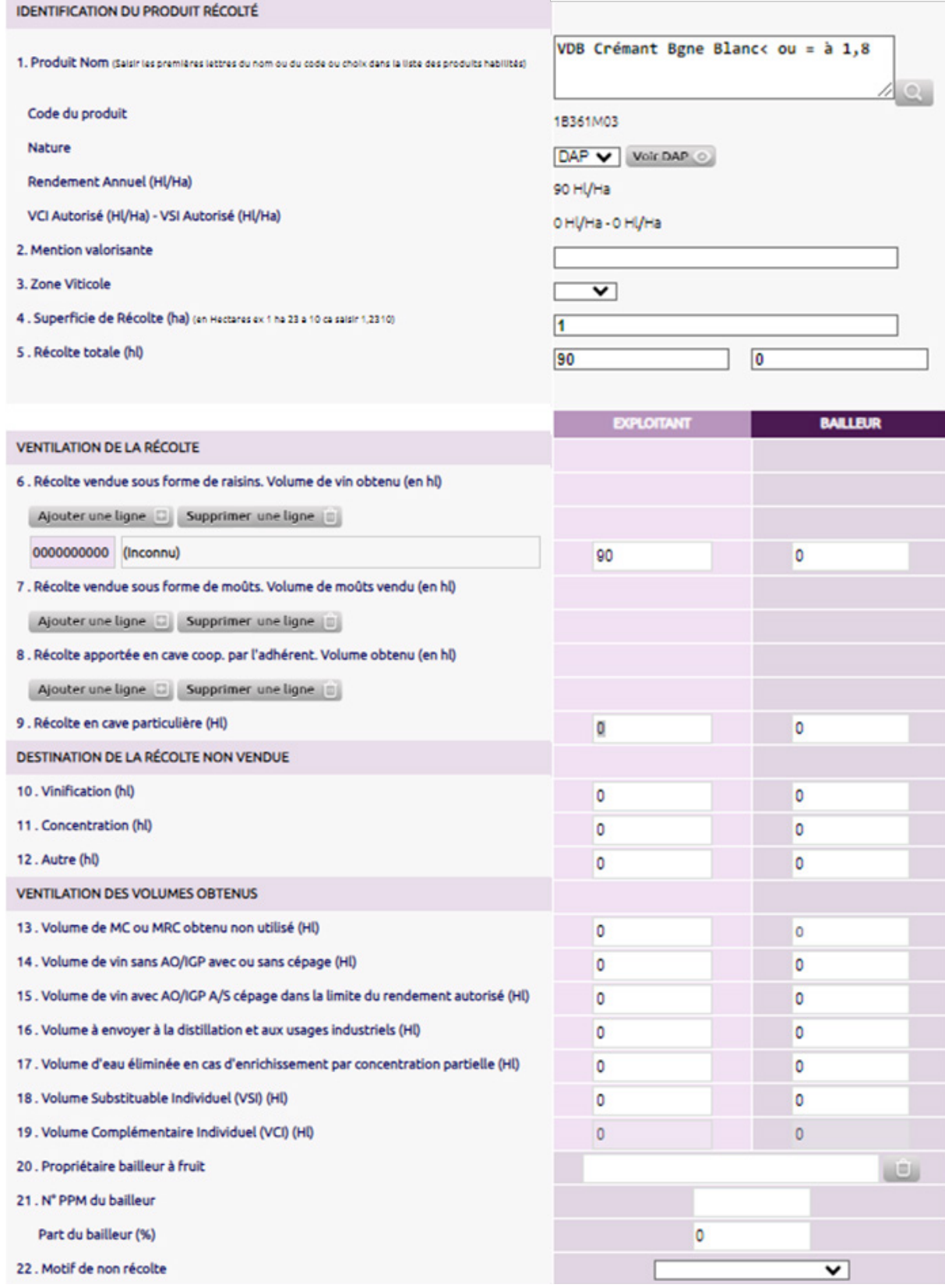

## **C. La Déclaration de Revendication (DREV) sur innov-bourgogne.**

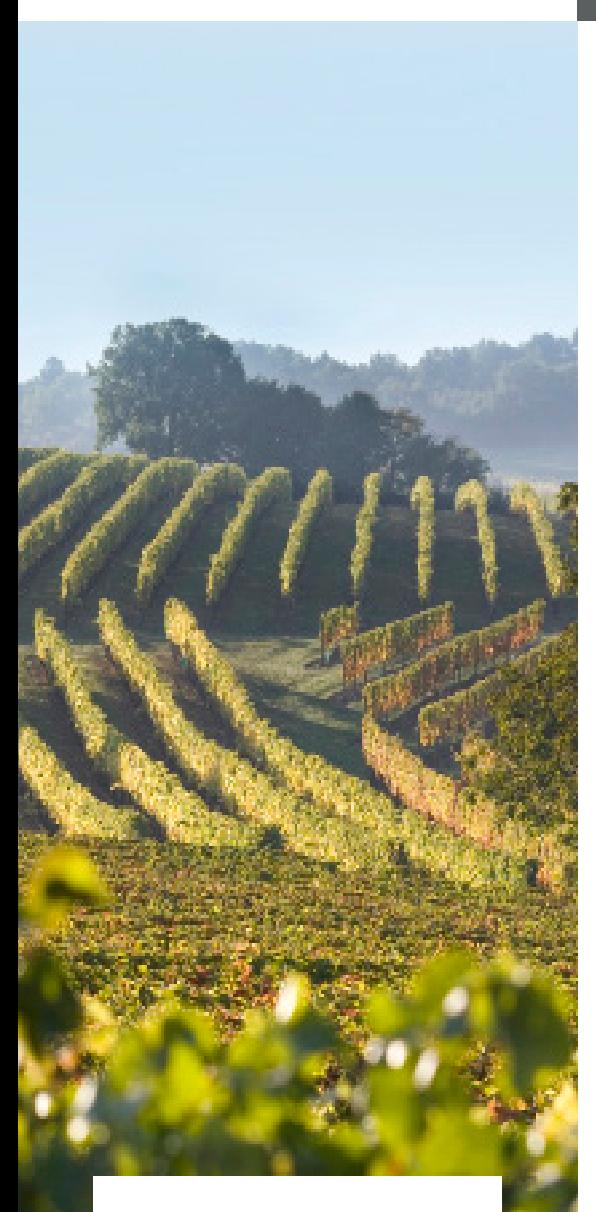

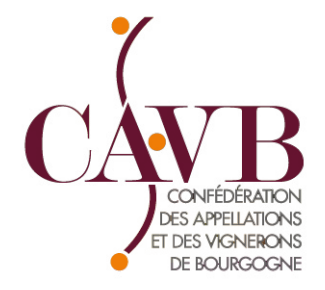

- **C.1 Rappel sur l'habilitation avant dépôt de la DREV**
- **C.2 Facturation CAVB 2023**
- **C.3 La génération de la DREV**
- **C.4 Le VCI dans la DREV**
- **C.5 AOC Crémant de Bourgogne : DREV**

## **C.1 Rappel sur l'habilitation avant dépôt de la DREV**

**Tout opérateur qui souhaite commercialiser en raisins, moûts, vinifier, élever ou conditionner un vin revendiquant l'une des AOC ou IGP de Bourgogne doit faire l'objet d'une habilitation préalablement à toute activité et tout dépôt de déclaration de revendication.**

**Rappel : un négociant achetant des raisins ou moûts issus d'une AOC pour laquelle l'opérateur n'est pas habilité ne peut pas les revendiquer.**

L'habilitation a pour but de vérifier :

**•** L'aptitude des structures à satisfaire aux exigences du (des) cahier(s) des charges selon son activité,

**•** Leur engagement à respecter les conditions de production fixées par le(s) cahier(s) des charges,

**•** Leur engagement à réaliser les autocontrôles et se soumettre aux contrôles prévus dans le plan de contrôle le concernant.

**Nous vous rappelons que vous pouvez faire une demande de modification de votre Dossier d'Identification en ligne sur la plateforme innov-bourgogne.fr via votre identifiant et mot de passe.**

## **C.2 Facturation CAVB 2023**

Les factures CAVB (ODG, FD, ARELFA, CAVB, ATVB, INAO…) seront générées après validation de vos déclarations de récolte ou/et de revendications 2023.

Elles vous seront envoyées soit par courrier, soit par mail pour ceux qui nous l'ont demandé. Vous pourrez effectuer le règlement de ces cotisations en ligne sur www.innov-bourgogne.fr via votre espace personnel. Onglet « Facture » puis Règlement en ligne.

## **C.3 La génération/notification de la DREV**

**Rappel :** l'article D644-5 du code rural prévoit que « tout opérateur, préalablement habilité et vinifiant une appellation d'origine contrôlée, est tenu de présenter une déclaration de revendication selon les modalités et dans les délais fixés dans le cahier des charges. Les vins ne peuvent être expédiés des chais des opérateurs habilités et commercialisés sous l'appellation d'origine contrôlée concernée avant le dépôt de cette déclaration. Le volume revendiqué sur la déclaration de revendication détermine le volume maximum pouvant être commercialisé sous l'AOC concernée ».

**Vérifications préalables :** Avant de récupérer les données de votre DR, vérifiez votre Registre VCI. En cas de pertes, distillation (...), modifiez le Registre 2022 et insérez les justificatifs requis (en cas de distillation).

#### **Récupération des données de la DR :**

- Le lendemain du dépôt de votre DR sur douanes, vous pourrez charger les données de celle-ci depuis innovbourgogne.fr pour faire votre DREV : vous aurez simplement à cliquer sur "Récupération DR Douanes" - Si vous souhaitez faire votre DREV immédiatement après votre DR douanes : déposez votre DR puis exportezla en enregistrant le fichier en format .xlsx ; vous pourrez ainsi l'importer dans innov-bourgogne.fr (Import Excel)

#### **Génération de la DREV :**

**1)** Connectez-vous à www.innov-bourgogne.fr (via identifiant et mot de passe)

**2)** Récupérez/Importez votre DR : les volumes seront automatiquement affectés dans les différentes colonnes de la DREV (volume revendiqué, VCI nouveau, DRA, stock VCI…).

**3)** Après vérification et corrections éventuelles, déposez votre DREV. Cette action déclenche :

**<sup>o</sup>** une notification à l'ODG, qui procèdera à la validation de votre DREV

**<sup>o</sup>** l'émission (simultanée ou non) de vos factures, que vous pouvez régler en ligne.

### **Pour les opérateurs ne disposant pas de matériel informatique, vous devez vous rapprocher de la CAVB qui met à disposition une aide et des permanences afin de vous permettre de revendiquer votre récolte. Retrouvez en page 13 les dates et lieux des permanences 2023.**

#### **En cas de métayage votre DREV peut être accompagnée de celle de votre ou de vos bailleurs.**

#### **1er cas pour les bailleurs non vinificateurs :**

Le vin de votre bailleur est logé et vinifié par vous dans votre cave : la DREV de votre bailleur sera générée en même temps que la vôtre.

Vous devez vérifier, compléter avec les documents liés au VCI si celui-ci est utilisé et nécessaire (cas de distillation).

#### **2ème cas pour les bailleurs vinificateurs :**

Votre bailleur récupère son raisin et vinifie lui-même sa part de récolte : nous vous serions reconnaissants de lui transmettre sa déclaration de revendication qui se génèrera automatiquement et en même temps que la vôtre.

## **C.4 Le VCI dans la DREV**

**• Colonne 6 -** VCI 2022 : le volume VCI 2022 restant en stock à revendiquer en 2023 remonte automatiquement sur la DREV. Ce volume ne peut être supérieur au stock de VCI déclaré en 2022. Il est au plus égal au stock de VCI 2022 ou inférieur, pour cause de pertes éventuelles. Dans ce cas mettre à jour votre registre VCI, scanner et insérer le justificatif de destruction, ceci de façon à ce que le volume VCI à revendiquer remonte correctement.

**• Colonne 7-1 -** Vins 2023 revendiqués : le volume inscrit ici est égal à la ligne 15 de la DR et réajusté éventuellement en fonction du volume de VCI 2022 revendiqué.

**• Colonne 8 -** VCI 2023 remplacement : dans le cadre du rendement annuel, si votre production le permet, c'est le volume de vins 2023 qui va remplacer le volume de VCI 2022 revendiqué.

**Attention à ne pas confondre ce VCI de remplacement avec le VCI NOUVEAU (ligne 19 de la DR 2023)!** Le volume en additionnant les volumes VCI 2022+ vins 2023 revendiqué + vente en raisins (ligne 6 de la DR) +

### **Obligations des utilisateurs du VCI**

**Chaque utilisateur de VCI doit transmettre à la CAVB les documents suivants par voie informatique sur www.innov-bourgogne.fr :**

**- Le Registre VCI 2022** dûment complété ainsi que les justificatifs de distillation en cas de perte, distillation

**- Le Registre de VCI 2023 :** celui-ci se génère automatiquement depuis la DREV 2023, il est modifiable et vous pouvez l'éditer.

**La CAVB pourra vous demander d'autres documents de traçabilité liés au VCI (exemple : DRM)** 

**Les vins de VCI 2022 pourront être commercialisés seulement après revendication et validation des volumes par la CAVB.**

**N'hésitez pas à consulter Le Guide VCI de la CAVB en ligne sur : www.guide-viticulteur.com : rubrique Registre VCI et Gestion du VCI**

**Beaucoup d'exemples et de cas concrets y sont expliqués !!**

## **C.5 AOC Crémant de Bourgogne : DREV 2023**

#### NOUVEAUX CODES PRODUITS :

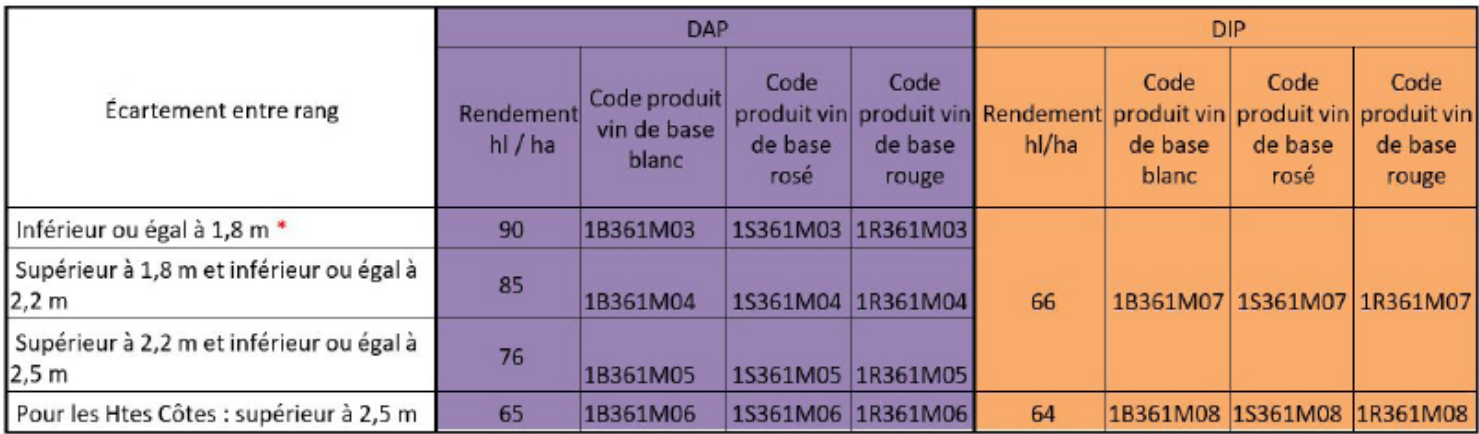

**\* ATTENTION: Les parcelles de vigne en place à la date du 30 novembre 2011, ne respectant pas la densité de plantation minimale de 5000 pieds par hectare ou à l'écartement maximum entre les rangs de 2,50 mètres, continuent à bénéficier, du rendement à 90 hectolitres par hectare.**

**Contact : contact@cremantbourgogne.fr**

**ou http://extranet.cremantbourgogne.fr**

**tel. 03 80 22 32 50**

## **D. Permanences et Hotlines CAVB pour vous aider**

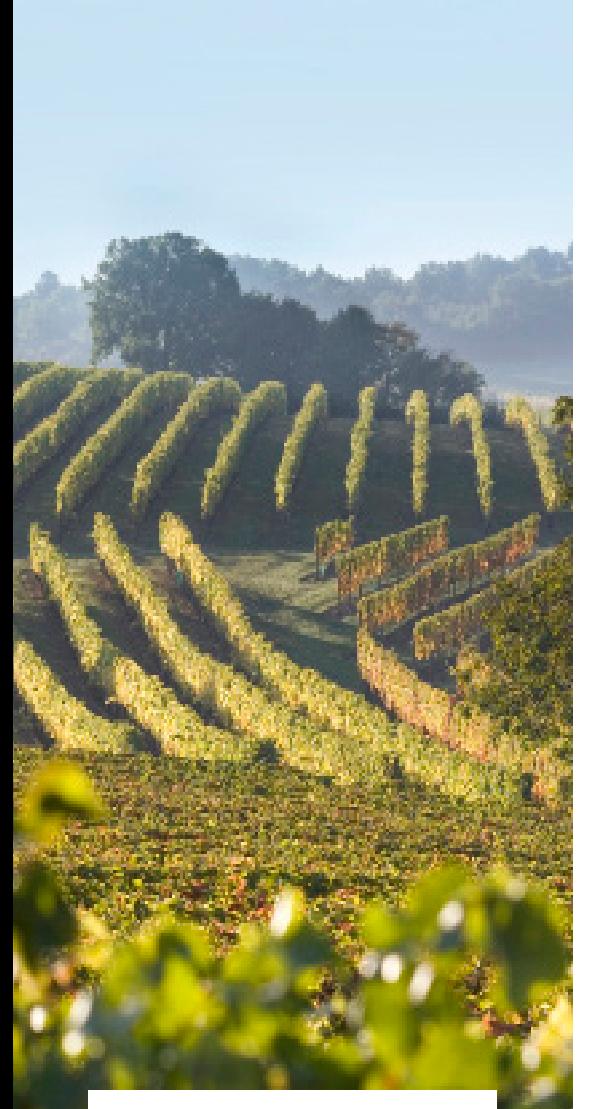

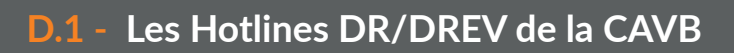

**D.2 - Dates et lieux des permanences dans le vignoble**

## **D.1 Les Hotlines DR/DREV de la CAVB**

**Pendant toute la période DR/DREV, la CAVB dédie plusieurs lignes téléphoniques au support et à l'accompagnement de ses adhérents :**

> **03.80.25.00.25 03.80.25.00.26 06.40.66.95.81 07.50.18.22.56**

**2 lignes supplémentaires seront actives à partir du 21 novembre 2023 :**

> **06.27.45.55.49 06.11.98.50.35**

**La CAVB met également à disposition dans ses locaux de Beaune un ordinateur aux opérateurs n'ayant pas de matériel informatique, et désirant faire leur déclaration sans assistance.**

**Retrouvez tous les tutoriels sur nos sites www.cavb.fr et www.guide-viticulteur.com** 

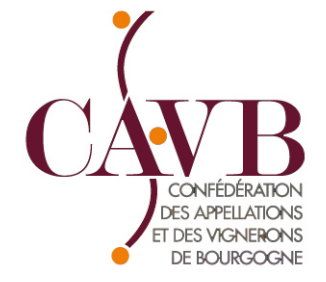

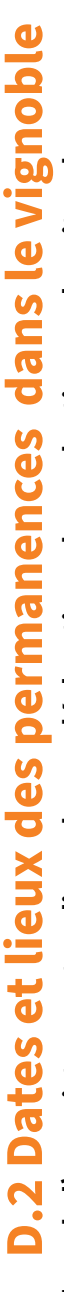

Ces permanences sont assurées pour vous guider lors de l'enregistrement en ligne de vos déclarations de production sur les sites douane.gouv. **Ces permanences sont assurées pour vous guider lors de l'enregistrement en ligne de vos déclarations de production sur les sites douane.gouv.** fr et innov-bourgogne.fr. **fr et innov-bourgogne.fr.**

Pour vous éviter une attente sur place, et compte tenu de la crise sanitaire actuelle, les permanences sont assurées SUR RENDEZ-VOUS (port **Pour vous éviter une attente sur place, et compte tenu de la crise sanitaire actuelle, les permanences sont assurées SUR RENDEZ-VOUS (port**  du masque obligatoire, désinfection des mains dès l'arrivée au bureau). **du masque obligatoire, désinfection des mains dès l'arrivée au bureau).**

a.lemos@cavb.fr 03.80.25.00.26 / 07.50.18.22.56<br>m.deher@cavb.fr 06.40.66.95.81<br>v.lacharme@cavb.fr 06.79.25.76.11 a.lemos@cavb.fr 03.80.25.00.26 / 07.50.18.22.56 m.deher@cavb.fr 06.40.66.95.81 v.lacharme@cavb.fr 06.79.25.76.11

pour rappel, nous vous informons que Véronique Lacharme assure une permanence à Mâcon tous les jeudis. pour rappel, nous vous informons que Véronique Lacharme assure une permanence à Mâcon tous les jeudis.

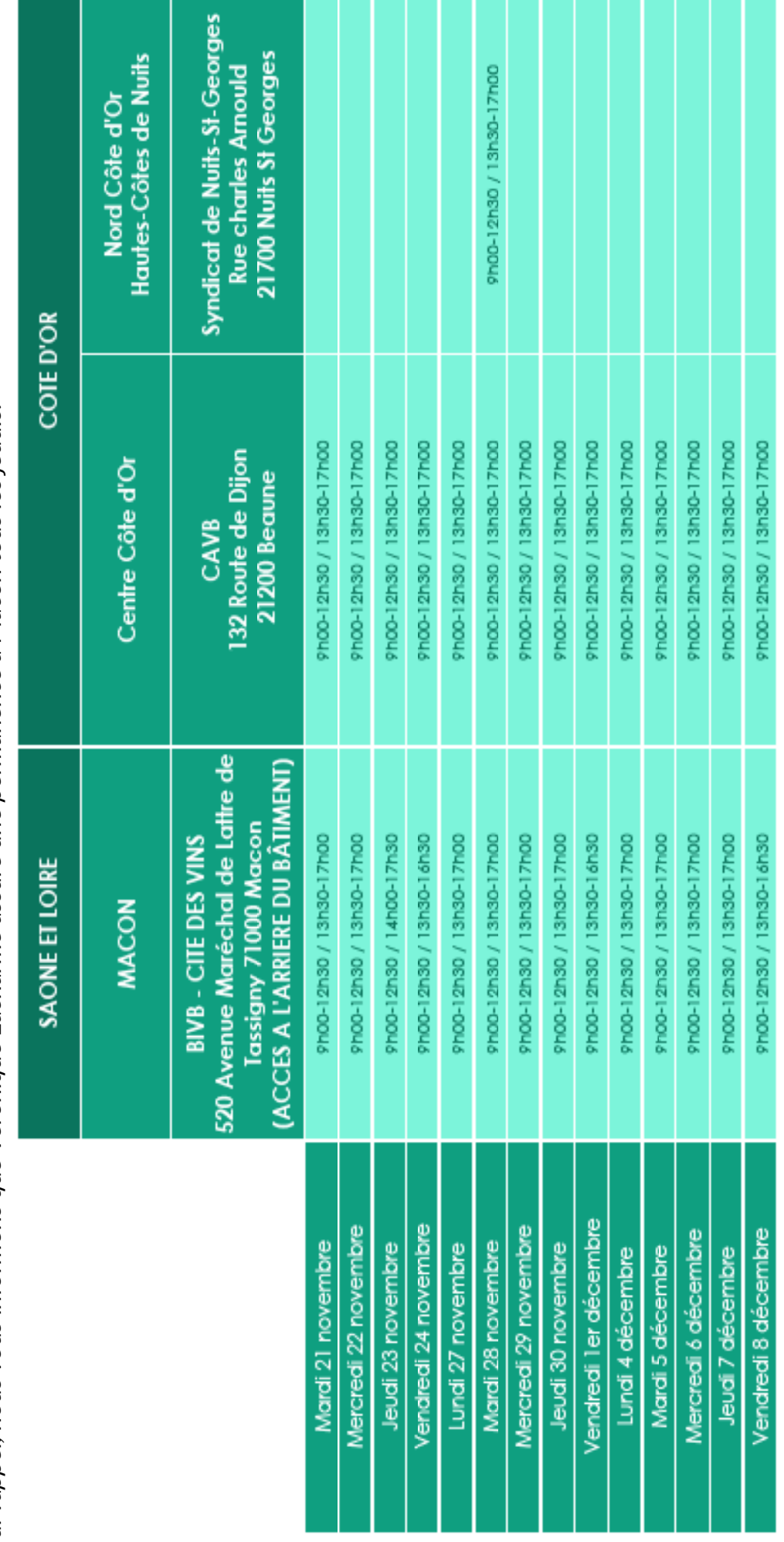

## NOTES :

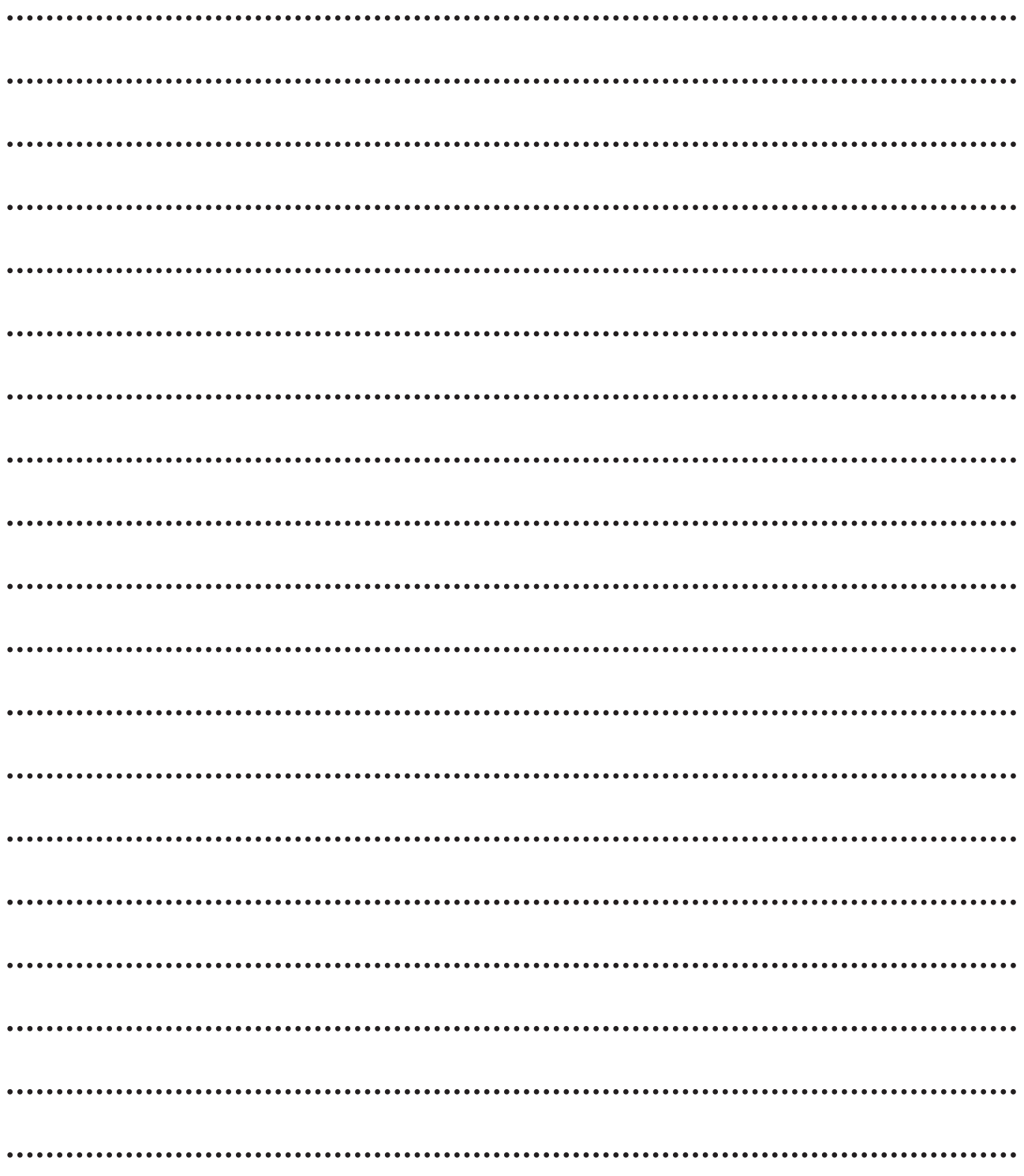

## NOTES :

 $\ddot{\phantom{1}}$ 

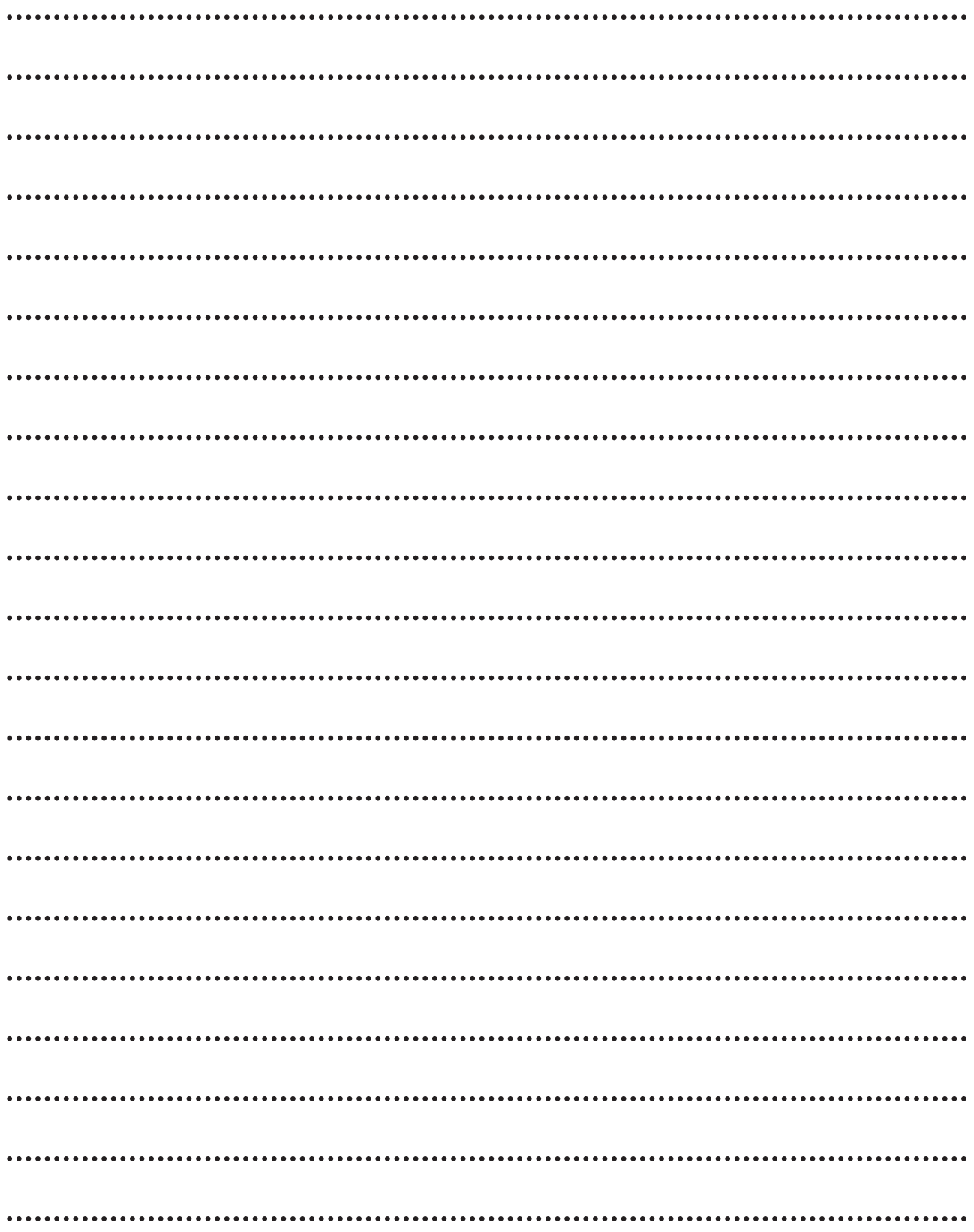

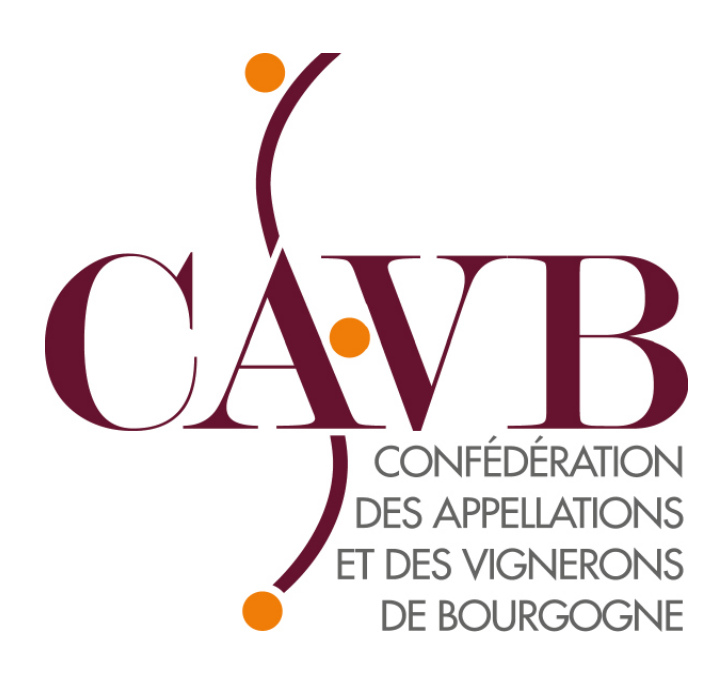

### **132-134 route de Dijon 21200 BEAUNE Tél : 03.80.25.00.25**

**cavb@cavb.fr www.cavb.fr**

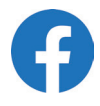

**www.guide-viticulteur.com www.fetedesgrandsvins.fr www.vitabourgogne.com**

Toute reproduction ou transfert, même partiel de ce document est soumis à notre autorisation. Retrouvez l'ensemble de ces informations en ligne sur notre site internet www.cavb.fr Rédacteurs : Martine Deher, André Lemos Graphisme : Laure-Anne Godek Crédits photos: BIVB-Armelle Photographe, BIVB– Aurélien IBANEZ